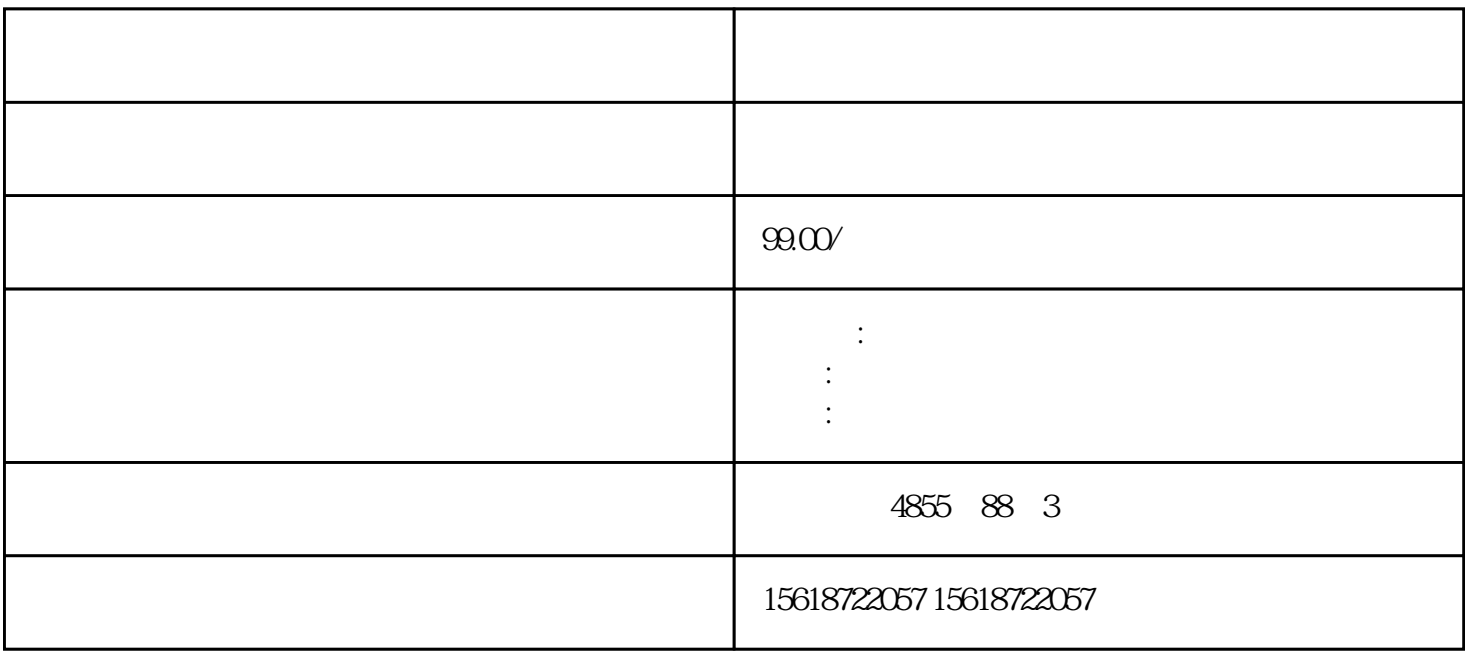

 DATA???????? I&M ?????????????????? I&M0 ?????????"IM0\_Data"????????????? ET 200SP CPU ? I&M0 ??????????? I&M0 ???????? LADDR ???????? ID????? ??? CPU ? I& M0 ????????????1. ????????? I&M0 ???2. ?????????????????"IM0\_Data"?????????????? ???"imData"???"???????"???????????????????????????????? ET 200SP CPU? ????????? ??????????????????????????? CPU ?????????????????????????????????????????? CPU ???????????????? ?? CPU ??? ?? CPU ??? ??????"???????"??????????? STEP 7 ????

STEP 7 **h, and the step in the step in the step in the STEP 7 h**, and  $\alpha$  is the cPU/  $\alpha$  PG/PC  $\alpha$  $STEP 7$   $*$  1. 2. " (Online & diagnostics)  $\frac{3}{10}$  " $\frac{4}{10}$  (Functions) (Firmware update) 4. **4. \*** \* " (Firmware update) " (Browse)  $*$   $5$ 6. **\*** \* \* (Run update) " (Run firmware after update)  $CPU$  \*  $\overline{\text{STEP}}$  7  $\overline{\text{STEP}}$  7  $\ast$  and  $\ast$  1. " (Online) " (Accessible devices) 2. " " (Accessible devices) PROFINET 3. THE PROFINET 3.  $\degree$   $\degree$  (Show)  $4$ 

" (Online & diagnostics) "  $\qquad$  \* " (Functions/Firmware Update) CP U, the second of the BaseUnit the BaseUnit Have BaseUnit the BaseUnit East of the BaseUnit Second of the BaseUnit Second of the BaseUnit Second of the BaseUnit Second of the BaseUnit Second of the BaseUnit Second of the Ba  $\,$  BaseUnit $\,$ UX BaseUnit  $\qquad \qquad \text{I/O}$ a 3 3.5 mm  $\frac{3}{2}$  3.5 mm  $\frac{3}{2}$   $\frac{3.5}{2}$   $\frac{3.5}{2}$   $\frac{3.5}{2}$   $\frac{3.5}{2}$   $\frac{3.5}{2}$   $\frac{3.5}{2}$   $\frac{3.5}{2}$   $\frac{3.5}{2}$   $\frac{3.5}{2}$   $\frac{3.5}{2}$   $\frac{3.5}{2}$   $\frac{3.5}{2}$   $\frac{3.5}{2}$   $\frac{3.5}{2}$   $\frac{3.5}{2}$   $\frac{$ t 上的端子盒" 要更换 BaseUnit 上的端子盒,请按以下步骤操作:1. 如果有,则断开 BaseUnit 2. I/O \* BaseUnit 3. BaseUnit 4. https://web/2020.html  $5.$  BaseUnit 6.  $\frac{1}{2}$  i/O )中。7. 从\*部将新的端子盒插入 BaseUnit,并将其向下旋转,直至咬合 BaseUnit。8. 接线 BaseU nit。使用 SIMATIC 存储卡进行\*新的步骤 要使用 SIMATIC 存储卡进行固件\*新,请执行以下步 1. SIMATIC  $\angle$  SD  $\angle$  SIMATIC  $\begin{array}{ccc}\n * & \text{if } & \text{NSB} \\
\hline\n \text{PDC} & \text{if } & \text{P} & \text{P} & \text{if } & \text{NSP} \\
\end{array}$  $SIMATIC$   $3$   $*$   $"$  (Project)  $*$   $/USB$   $>$   $*$  $\text{Card} \text{Reader}/\text{USB} \text{ memory} > \text{Create firmware update memory card}$   $\text{CMA} \text{ TIC}$  $\ast$  SIMATIC  $\ast$  $\quad$   $\quad$  SIMATIC  $\quad$  5.  $\quad$   $\quad$  SIMATIC  $\quad$  C PU  $\blacksquare$  IO-Link Master CM 4xIO-Link  $\blacksquare$  \* IO-Link Master CM 4xIO-Link  $24 \text{V} \text{D} \text{C}$  1. SIMATIC 2. \* SIMATIC CPU 3. SIMATIC 4. \* SIMATIC CPU RUN LED MAINT LED SIMATIC \* \*  $CPU$  STEP 7  $*$  F  $\qquad$  F IEC 61508-1:2010 7.15.2.4 IEC 61508-2:2010 7.6.2.1 e  $1.$